# Dell Latitude 3440/3540- Oplysninger om installation og funktioner

#### Angående advarsler

ADVARSEL: ADVARSEL! angiver risiko for tingskade, personskade eller død.

## Latitude 3440 – Set forfra og bagfra

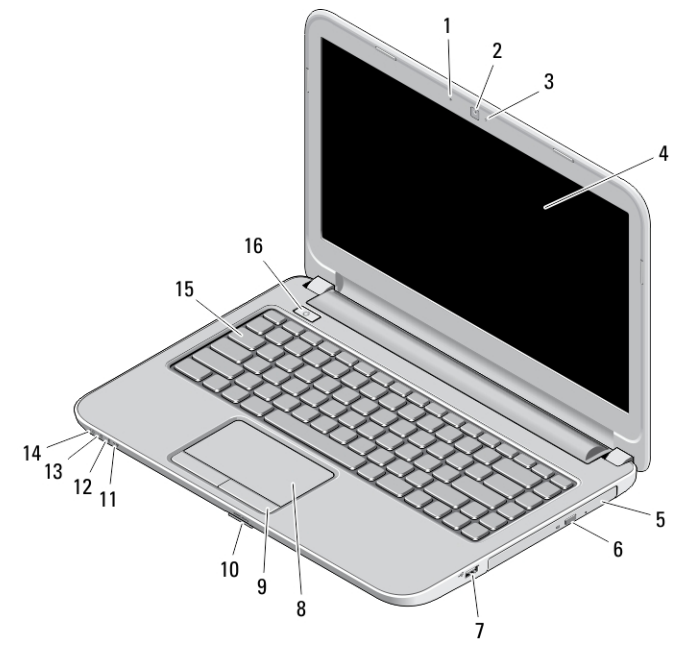

#### Figur 1. Set forfra

- 1. mikrofon
- 2. kamera
- 3. statusindikator for kamera
- 4. skærm
- 5. optisk drev
- 6. knap til udskubning af optisk drev
- 7. USB 2.0-stik
- 8. pegefelt
- 9. knapper på pegefelt (2)
- 10. SD-kortlæser
- 11. statusindikator for trådløst
- 12. indikator for batteristatus
- 13. indikator for harddiskaktivitet
- 14. Statusindikator for strøm
- 15. tastatur
- 16. tænd/sluk-knap

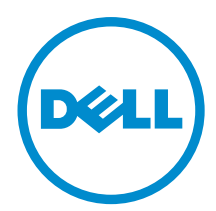

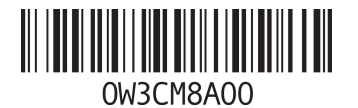

Forordningsmodel: P37G, P28F Forordningstype: P37G004, P28F004 2013 - 06

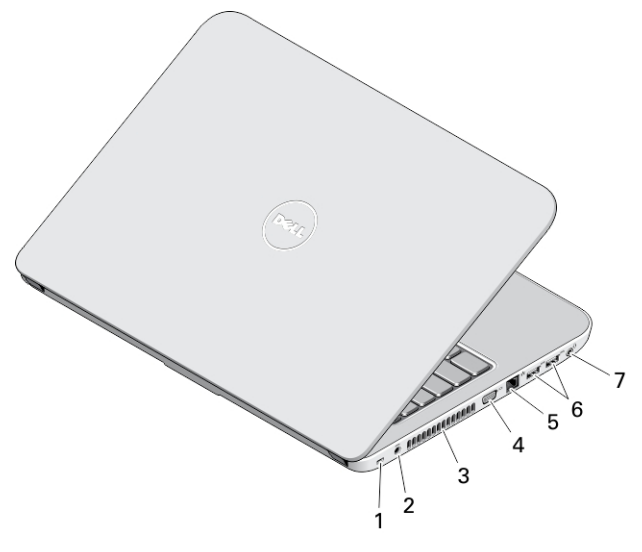

#### Figur 2. Set bagfra

- 1. åbning til sikkerhedskabel
- 2. strømstik
- 3. ventilationshuller
- 4. VGA-stik
- 5. netværksstik
- 6. USB 3.0-stik (2)
- 7. lydstik

# Latitude 3540 – Set forfra og bagfra

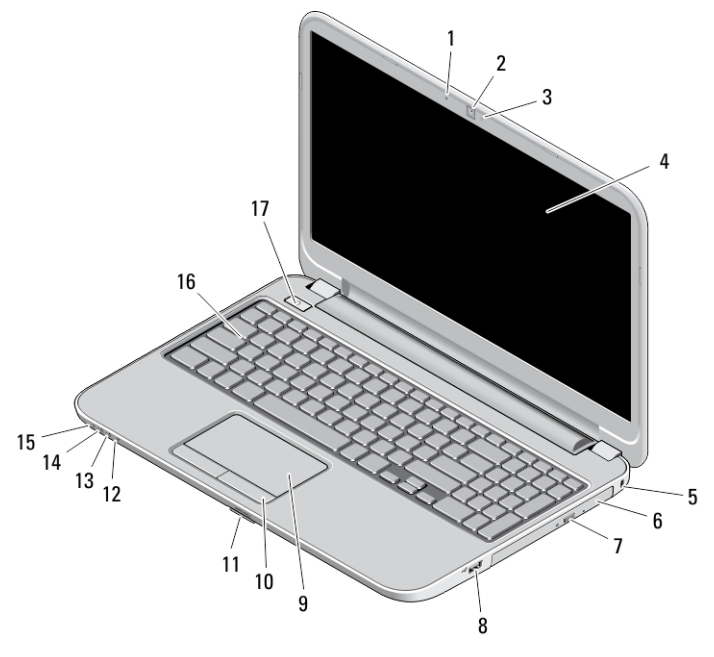

Figur 3. Set forfra

- 1. mikrofon
- 2. kamera
- 3. statusindikator for kamera
- 4. skærm
- 5. åbning til sikkerhedskabel
- 6. optisk drev
- 7. knap til udskubning af optisk drev
- 8. USB 2.0-stik
- 9. pegefelt
- 10. knapper på pegefelt (2)
- 11. SD-kortlæser
- 12. statusindikator for trådløst
- 13. indikator for batteristatus
- 14. statuslampe harddisk
- 15. Statusindikator for strøm
- 16. tastatur
- 17. tænd/sluk-knap

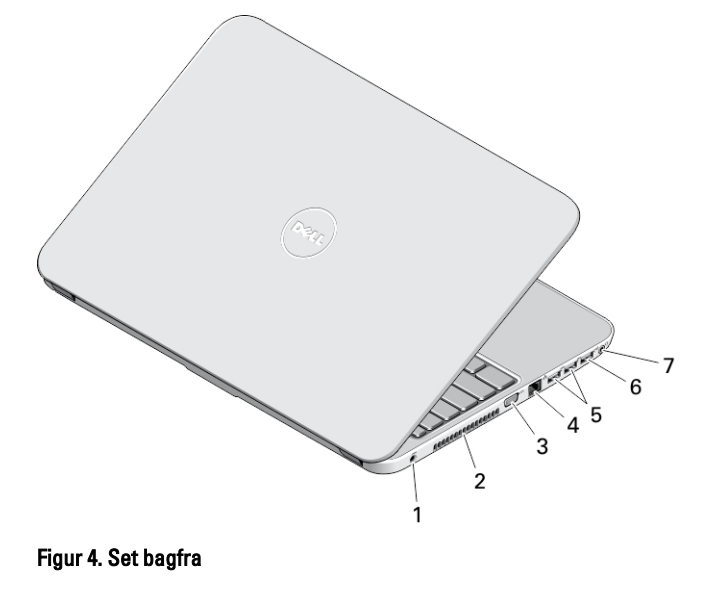

- 1. strømstik
- 2. ventilationshuller
- 3. VGA-stik
- 4. netværksstik
- 5. USB 3.0-stik (2) 6. USB 2.0-stik
- 7. lydstik

ADVARSEL: Undgå at blokere, skubbe genstande ind i eller lade støv samle sig i ventilationshullerne. Opbevar ikke Dell-computeren et sted med lav luftgennemstrømning, f.eks. i en lukket taske, når den er tændt. Begrænsning af luftgennemstrømningen kan beskadige computeren eller forårsage brand. Computeren tænder blæseren, når den bliver varm. Blæserstøj er normalt og betyder ikke, at der er problemer med blæseren eller computeren.

## Hurtig installation

ADVARSEL: Inden du går i gang med nogen af procedurerne, som beskrives i dette afsnit, skal du læse de sikkerhedsanvisninger, der fulgte med computeren. Du kan finde flere oplysninger om best practices på www.dell.com/regulatory\_compliance

ADVARSEL: Vekselstrømsadapteren fungerer med stikkontakter over hele verden. Der er imidlertid forskel på stikkontakter og stikdåser i forskellige lande. Hvis du bruger et inkompatibelt kabel eller tilslutter kablet forkert til strømskinnen eller stikkontakten, kan det medføre brand eller skader på udstyret.

FORSIGTIG: Når du kobler vekselstrømsadapterkablet fra computeren, skal du tage fat i stikket (ikke i selve kablet) og trække fast, men forsigtigt, for at undgå at beskadige kablet. Når du pakker vekselstrømsadapterkablet sammen, skal du sørge for at følge vinklen på vekselstrømsadapterstikket for at undgå at beskadige kablet.

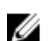

BEMÆRK: Visse enheder er måske ikke inkluderet, hvis du ikke bestilte dem.

1. Tilslut vekselstrømsadapteren til vekselstrømsadapterstikket på computeren og til stikkontakten.

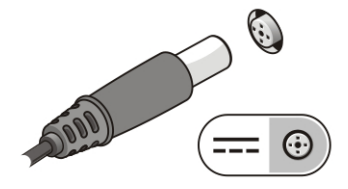

Figur 5. Vekselstrømsadapter

2. Tilslut netværkskablet (valgfrit tilbehør).

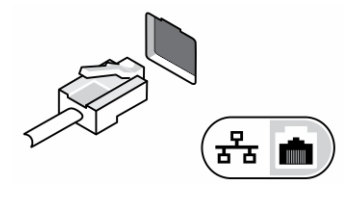

Figur 6. Netværksstik

3. Tilslut USB-enheder som f.eks. en mus eller et tastatur (valgfrit tilbehør).

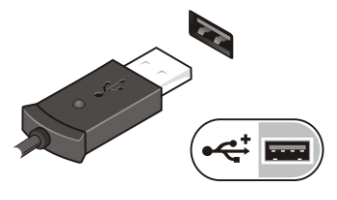

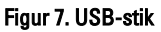

4. Åbn computerskærmen, og tryk på tænd/sluk-knappen for at tænde computeren.

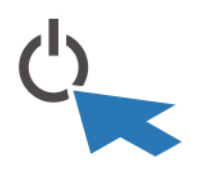

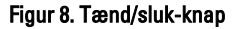

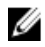

BEMÆRK: Det anbefales, at du tænder og slukker computeren mindst en gang, før du installerer noget kort eller tilslutter computeren til en dockingenhed eller anden ekstern enhed, f.eks. en printer.

## Specifikationer

BEMÆRK: Udvalget kan variere afhængigt af region. Følgende specifikationer er udelukkende dem, som ifølge Ø loven skal følge med computeren. Du kan finde computerens detaljerede specifikationer i afsnittet Specifikationer' i Brugervejledningen der kan findes på supportwebstedet på dell.com/support. Yderligere oplysninger om konfigurationen af computeren finder du i Hjælp og support i Windows-operativsystemet og vælg at få vist oplysninger om computeren.

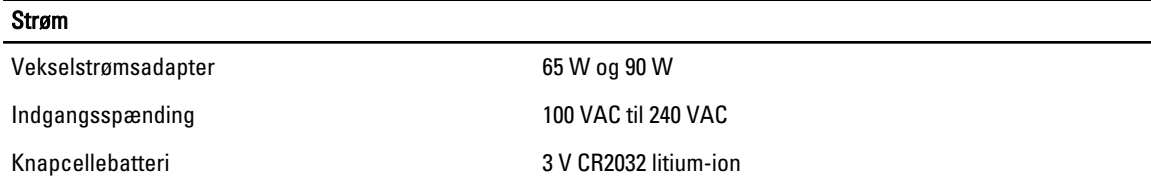

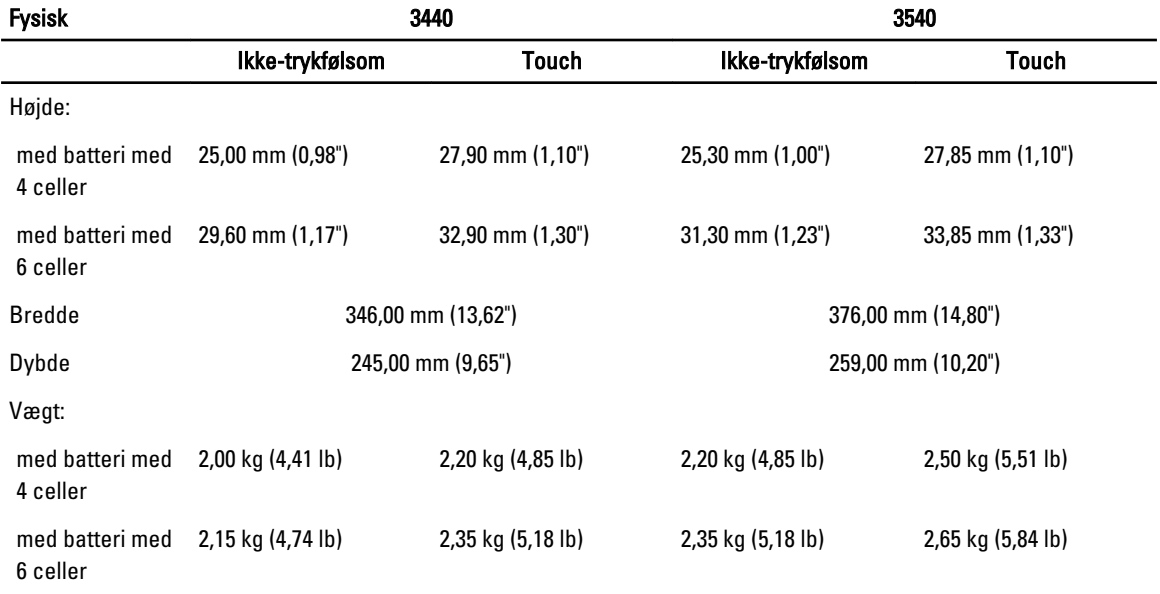

#### Miljø

Driftstemperatur 0 °C til 35 °C (32 °F til 95 °F)

### Information para NOM (únicamente para México)

Følgende oplysninger på enheden er beskrevet i dette dokument i henhold til kravene i de officielle Mexicanske standarder (Official Mexican Standard – NOM):

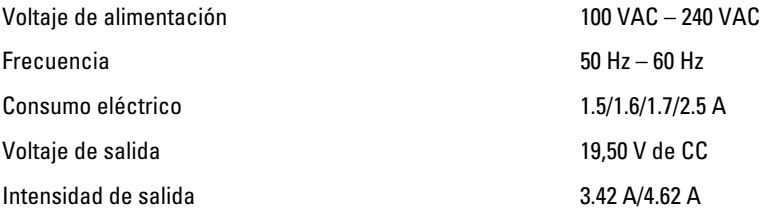

### Sådan finder du flere oplysninger og ressourcer

Du kan finde flere oplysninger i de dokumenter om sikkerhed og overholdelse af lovgivningen, der blev leveret med computeren og på webstedet om overholdelse af lovgivningen på www.dell.com/regulatory\_compliance:

- Best practices for sikkerhed
- Lovpligtig certificering
- Ergonomi

Se www.dell.com for flere oplysninger om:

- Garanti
- Vilkår og betingelser (kun USA)
- Slutbrugerlicensaftale

#### Du kan finde flere oplysninger om produktet på www.dell.com/support/manuals

#### **©** 2013 Dell Inc.

Varemærker i denne tekst: Dell™, DELL-logoet, Dell Precision™, Precision ON™,ExpressCharge™, Latitude™, Latitude ON™, OptiPlex™, Vostro™ og Wi-Fi Catcher™ er varemærker, der er ejet af Dell Inc. Intel®, Pentium®, Xeon®, Core™, Atom™, Centrino® og Celeron® er registrerede varemærker eller varemærker, der er ejet af Intel Corporation i USA og andre lande. AMD® er et registreret varemærke og AMD Opteron™, AMD Phenom™, AMD Sempron™, AMD Athlon™, ATI Radeon™ og ATI FirePro™ er varemærker, der er ejet af Advanced Micro Devices, Inc. Microsoft®, Windows®, MS-DOS®, Windows Vista®, Vista-startknappen og Office Outlook® er enten varemærker eller registrerede varemærker, der er ejet af Microsoft Corporation i USA og/eller andre lande. Blu-ray Disc™ er et varemærke, der er ejet af Blu-ray Disc Association (BDA) og givet i licens til brug på diske og afspillere. Ordmærket Bluetooth® er et registreret varemærke og er ejet af Bluetooth® SIG, Inc. og ethvert brug af sådant mærke af Dell Inc. sker under licens. Wi-Fi® er et registreret varemærke, der er ejet Wireless Ethernet Compatibility Alliance, Inc.